## **Cisco 7911 IP Phone Cheat Sheet**

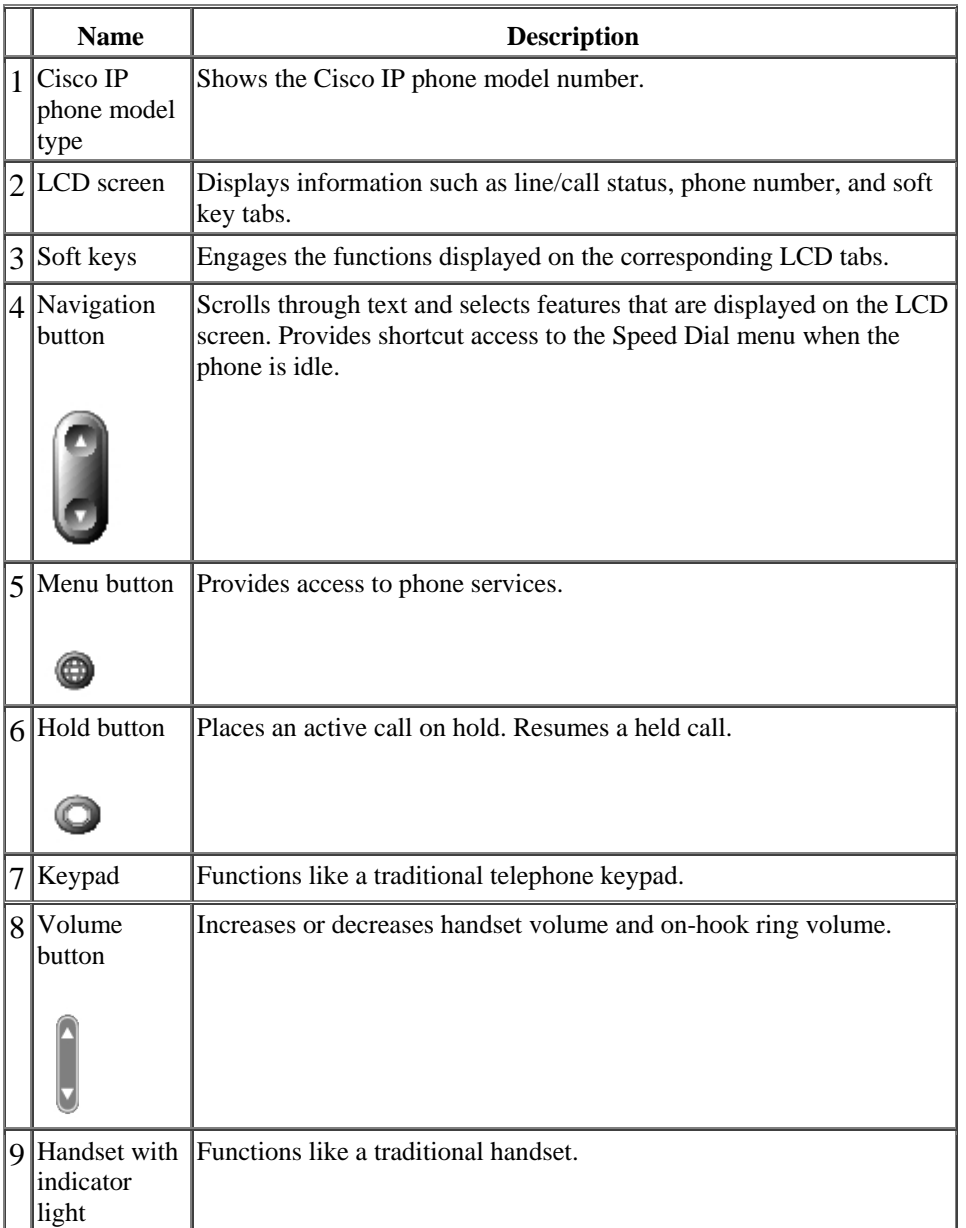

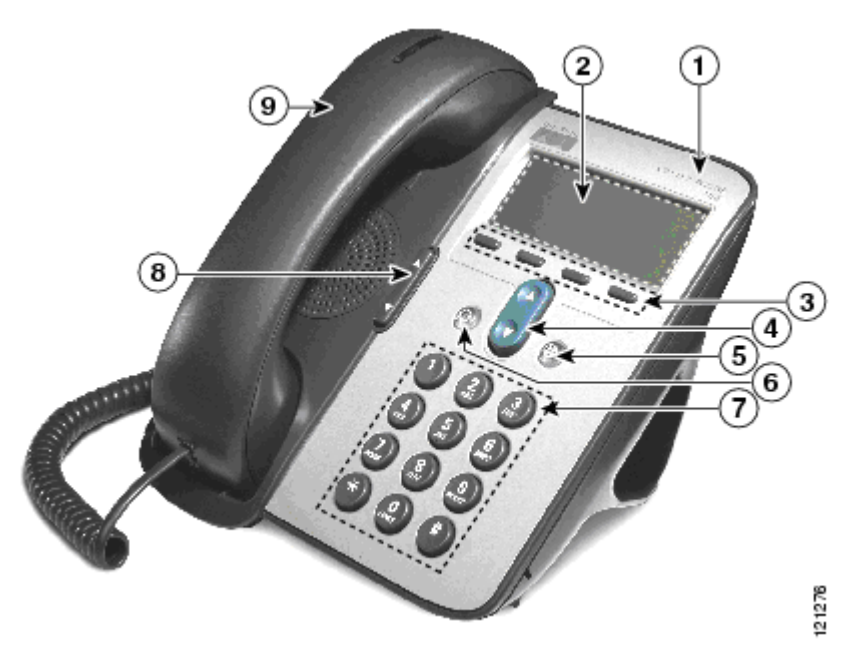

# **Cisco 7911 IP Phone**

## **Cisco 7911 IP Phone Cheat Sheet**

## **Changing the Ringer Type**

- $\bullet$ Press the *Menu* button
- $\bullet$ Select *Settings*
- G Select *User Preferences*
- $\bullet$ Select *Rings*
- $\bullet$ Press the *Select* softkey
- $\bullet$  Press the *Scroll* key to view different ring types
- $\bullet$ Press *Play* soft key to hear ring types
- $\bullet$  Press *Select* and then *Save* sof key to choose ring.

## **Adjusting the Ringer Volume**

- $\bullet$  Press the *Volume* key to hear a sample ring
- $\bullet$  Press the up or down *Volume* key to adjust volume

## **Adjusting the Handset Volume**

- $\bullet$  While on a call, press the up or down volume button
- $\bullet$ Press the *Save* softkey

## **Placing a Call**

You can place a call with the Cisco IP Phone 7911 in any of the following ways:

- Lift the handset
- Dial the number using 9 to get an outside line.

### **iDivert**

 $\bullet$  When your line rings, you may press the *iDivert* softkey to send the call directly to your voicemail.

## **Redialing the Last Number Dialed**

- $\bullet$ Lift the handset
- $\bullet$ Press the **Redial** softkey

## **Muting a Call**

While on a call, you can mute the handset which prevents the party to whom you are speaking from hearing.

**•** Press **Monitor** softkey.

*To disengage mute* 

• Press **MonOff** button again.

## **Placing a Call on Hold**

While on a call, you can place the call on hold, so that the caller cannot hear you and you cannot hear the caller.

• Press the **Hold** button to place a call on hold and press it again to resume the call

## **Transferring a Call**

#### Transfer allows you to send a call to another extension.

*To perform a transfer:* 

- Press the **Transfer** softkey.
- Dial the number to which you wish to transfer the call
- $\bullet$ Listen to ringing (if so desired)
- . Announce the caller (if so desired)
- . Press **Transfer** soft key again
- Hang up

#### *To perform a transfer directly to voicemail:*

- $\bullet$ Press the **Transfer** soft key.
- . Dial "\*" + the number of the mailbox to which you wish to transfer the call.
- . Press **Transfer** soft key again
- . Hang up

*If the party refuses the call* 

 Press the **Resume** soft key to return to the original call.

## **Conference Calling**

.

Conferencing a call allows up to 4 different people on one phone call.

- To conference answer the call
- . Press the **More** soft key.
- $\bullet$ Press **Confrn** soft key
- $\bullet$  Dial the number you want to conference (outside line 9) or extension.
- Hit **Confrn** to bring in all the users.

## **Call Park**

Call Park allows you to place a call on hold and allow anyone in the office to retrieve the call.

- c Answer the call.
- e Press the *More* soft key.
- G Select the *Park* soft key.
- c Note where call is parked (i.e. #5) *To retrieve a parked call*
- $\bullet$  Pick up the handset and type in the parked number (i.e. #20)

## **Call Pickup**

Call pickup allows you to answer phone calls either within your *predefined* pickup group.

 $\bullet$  If you hear the phone ringing that you want to answer simply pick up the handset, select **More**, select **PickUp**, then the phone will start ringing on your handset, press **Answer** if you would like to answer the phone call.

## **Forwarding All Calls**

Forward all Calls allow you to redirect all of calls to another phone.

- c Press the *CFwdAll* soft key
- e Listen for two beeps
- $\bullet$  Enter the number to which you want to forward calls
- $\bullet$  Look for flashing right arrow to appear in upper-right corner of LCD (confirmation)
- $\bullet$  Look for message on LCD with the number your calls are forwarded to
- *To cancel forwarding of all calls*
- $\bullet$ Press the *CFwdAll* soft key
- G Listen for one beep

## **Viewing or Dialing Missed Calls**

Missed calls option on the Directory menu allows the user to view call history and call back missed calls.

- G Press the *Menu* button
- G Navigate to the *Directories* option and press the *Select* softkey.
- . Navigate to the *Missed Calls* option
- . Look at call history on LCD
- $\bullet$  Press *EditDial* soft key to prepend the necessary "9" to return call.
- $\bullet$  Press *Exit* soft key twice to exit **Directory**

## **Making Calls from a Corporate Directory**

- $\bullet$ Press the *Menu* button.
- . Navigate to the *Directory* option and press the *Select* softkey.
- $\bullet$  Use the scroll key to select *Corporate Directory*
- $\bullet$  Press the *Select* soft key to display the directory
- . Use the scroll key to select the search option
- $\bullet$  Use the numbers corresponding to the letters on the dialing pad
- $\bullet$  Press the *Dial* soft key to dial number

## **Setting Up Voice Mail**

.

.

 $\bullet$ 

.

 $\bullet$ 

*Office*   $\bullet$ 

"**#**"

- Press *Messages* softkey
- $\bullet$ Default password is "198273"
- $\bullet$ Follow the guided instructions.

## **Accessing Voice Mail**

*Inside Office – your phone* 

*615-230-3625*)

Press "**\***"

"**#**"

 $\cdots$ #"

 $\bullet$  Look for message waiting indicator on handset

*Inside Office – other phone or Outside* 

Press the *Messages* softkey (or dial

Enter your extension followed by the

Enter your password followed by the

 $\bullet$  Press the *Messages* softkey Enter your password followed by the